# **Přihlášení do aplikace MP Home**

Modrá pyramida stavební spořitelna, a. s., sídlo: Bělehradská 128, č. p. 222, 120 21 Praha 2, IČO: 60192852 – zapsaná v obchodním rejstříku vedeném u Městského soudu v Praze v oddílu B, ve vložce 2281 (dále jen "MP", "Modrá pyramida" nebo "my")

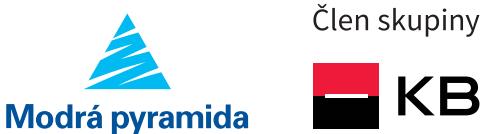

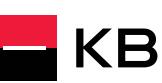

#### **Jak se do aplikace poprvé přihlásit?**

1. Na první obrazovce vyplňte uživatelské jméno, které jste si nastavili s poradcem při sepisování Smlouvy o využívání mobilní aplikace MP Home. V ní také uživatelské jméno najdete, pokud si ho nepamatujete.

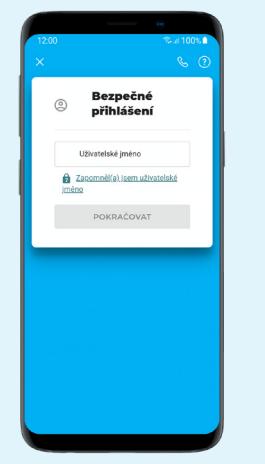

2. Pak zadejte telefonní číslo, které jste uvedli do Smlouvy. Nemusí to tedy být telefonní číslo mobilu, na kterém si právě aplikaci aktivujete.

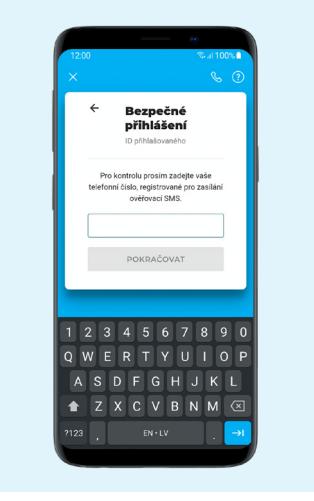

3. Na zadané telefonní číslo Vám pošleme SMS zprávu s kódem. Ten přepište do políčka na obrazovce.

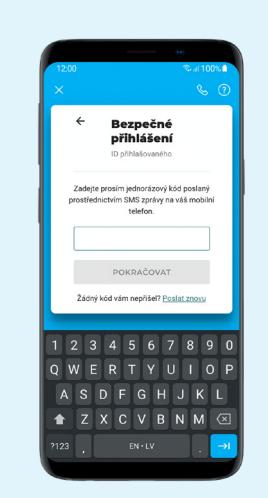

- **Jak nastavit zabezpečené přihlašování do aplikace?**
- 1. Po prvním přihlášení do aplikace si nastavíte 4místný PIN kód, kterým se budete do aplikace přihlašovat.

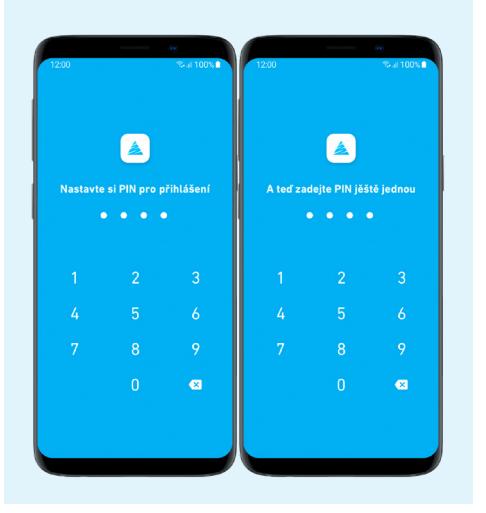

2. Pokud to Váš telefon umí, můžete povolit přihlašování do aplikace pomocí otisku prstu nebo snímání obličeje. Je ale potřeba mít toto ověřování v telefonu nastavené.

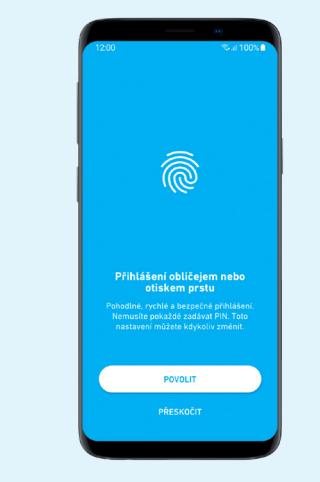

3. Bezpečné přihlašování do aplikace můžete kdykoliv upravit přímo v aplikaci v sekci Nastavení.

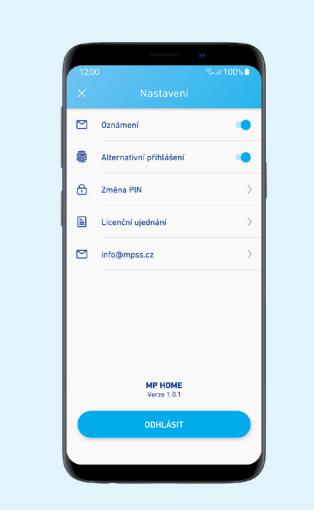

#### **Co dělat, když hrozí zneužití přístupu do aplikace?**

Na telefonním čísle +420 210 220 230 požádejte o zablokování přístupu do aplikace. Ze všech zařízení, kde MP Home používáte, Vás odhlásíme. Abyste mohli aplikaci zase používat, bude potřeba se znovu přihlásit pomocí uživatelského jména a telefonního čísla, které máte ve smlouvě k aplikaci.

### **Jak změnit své uživatelské jméno, telefonní číslo nebo e-mail?**

Uživatelské jméno, telefonní číslo i kontaktní e-mail můžete změnit se svým poradcem nebo na kterémkoliv KB poradenském místě.

## **Jak zrušit přístup do aplikace?**

Pro zrušení přístupu do aplikace se ozvěte svému poradci nebo se stavte na kterémkoliv KB poradenském místě.